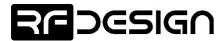

# RFD900x Peer-to-peer firmware

# **User Manual**

Configuration and usage guide Flash Programmer User Manual

RFDesign Pty Ltd 7/1 Stockwell Place Archerfield, QLD 4108 rfdesign.com.au

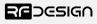

## Table of contents

| 1Introduction                                                               | 3  |
|-----------------------------------------------------------------------------|----|
| 2Software/GCS Support                                                       |    |
| 3AT commands                                                                |    |
| 3.1Setting up data encryption                                               | 8  |
| 3.2Setting the air data rate                                                |    |
| 4Peer-to-peer Network                                                       |    |
| 5Frequently asked questions (FAQ)                                           | 11 |
| How many antennas do I need to use?                                         | 11 |
| How do I connect the FTDI cable to the modem?                               | 11 |
| What do I need to upload the firmware or to change the modem configuration? | 11 |
| 6Useful links                                                               |    |
| 7Document revision history                                                  |    |

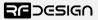

### 1 Introduction

The RFD900x radio modem can be loaded with two official firmware releases to achieve different communication architectures and node topologies. So far, the available firmware versions are:

- Peer-to-peer (P2P) (SiK/MPSiK)
- 35 Asynchronous non-forwarding mesh

This document describes the configuration of the peer-to-peer release. The RFD900x comes with this version loaded by default, and it requires no further configuration to work. Figure 1-1 pictures a P2P network diagram.

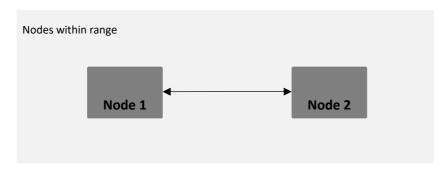

Figure 1-1: Peer-to-peer network architecture

### 2 Software/GCS Support

This firmware (see "Useful Links") is a development of the open source project called "SiK" and was created by Mike Smith and improved on by Andrew Tridgell and RFDesign.

The modems feature a boot loader to facilitate field upgrade of the modem firmware via the serial port. This is most easily performed by using the latest version RFD Modem tools (see "Useful links")

Parameters such as power levels, air data rates, serial speeds, GPIO pins etc can all be custom set by the user using the AT Command set, the RFD Modem Tools V2 or later and APM Planner.

Default serial port settings are as follows:

- 57600 baud rate
- No parity
- 8 data bits
- 1 stop bit

The RFD900x Radio Modem has many software features including:

- Frequency Hopping Spread Spectrum
- Transparent Serial Link
- Configuration by AT commands for local radio, RT Commands for remote radio
- User configurable serial data rates and air data rates
- Error correction routines
- MAVLink protocol framing (user selectable)
- MAVLink radio status reporting (Local RSSI, Remote RSSI, Local Noise, Remote Noise)
- · Automatic antenna diversity switching on a packet basis in real-time
- · Automatic duty cycle throttling based on radio temperature in order to avoid overheating
- PPM (R/C signal) pass through (Control vehicle across radio).
- · GIPO pin mirroring

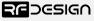

### 3 AT commands

The RFD900x modem can supports an AT modem command set for configuration. The AT command mode can be entered by using the '+++' sequence in a serial terminal connected to the radio. You should allow at least one second after the sending of data before entering the sequence to ensure that the modem will correctly enter command mode. If successful an 'OK' prompt will be displayed on the screen and the RFD900x modem will stop displaying incoming data from the remote modem. In command mode, you can use the AT commands to control the local RFD900x modem or the RT commands to control the remote modem.

To set certain registers to a value, follow these steps:

- 1. Use the command ATSn=X where n is the register number and X is the value to assign.
- 2. Use the command AT&W to save the new values to the RFD900x modem.
- 3. Use the command ATZ to reboot the RFD900x modem for changes to take effect.

By replacing A with R the settings of the remote modem can be changed. It is recommended that changes to remote settings be made first.

Table 3-1 shows a gives a list of AT commands and their description.

| AT C       | Description                                                        |  |
|------------|--------------------------------------------------------------------|--|
| AT Command | Description                                                        |  |
| ATI        | Shows the radio version                                            |  |
| ATI2       | Shows the board type                                               |  |
| ATI3       | Shows board frequency                                              |  |
| ATI4       | Shows board version                                                |  |
| ATI5       | Shows all user settable EEPROM parameters and their values         |  |
| ATI5?      | Shows all user settable EEPROM parameters and their possible range |  |
| ATI6       | Displays TDM timing report                                         |  |
| ATI7       | Displays RSSI signal report                                        |  |
| ATI8       | Display Device 64-bit unique ID                                    |  |
| ATI9       | Display node ID [multipoint only]                                  |  |
| ATO        | Exits AT command mode                                              |  |
| ATSn?      | Displays radio 'S' parameter number 'n'                            |  |
| ATSn=X     | Sets radio 'S' parameter number 'n' to 'X'                         |  |
| ATRn?      | Displays radio 'R' parameter number 'n'                            |  |
| ATRn=X     | Sets radio 'R' parameter number 'n' to 'X'                         |  |
| ATZ        | Reboots the radio                                                  |  |
| AT&F       | Resets all parameters to factory defaults                          |  |
| AT&W       | Writes current parameters to EEPROM                                |  |
| AT&UPDATE  | Reset and enter boot mode                                          |  |
| AT&P       | Change TDM phase (debug only)                                      |  |
| AT&R       | Record default PPM stream for PPM output (vehicle side)            |  |
| AT&T       | Disables debugging report                                          |  |
| AT&T=RSSI  | Enables RSSI debugging report                                      |  |
| AT&T=TDM   | Enables TDM debugging report                                       |  |
| •          |                                                                    |  |

| AT&E=X   | Set new encryption key (128 bit AES in 32 hex characters 5A02D5BB)             |  |  |
|----------|--------------------------------------------------------------------------------|--|--|
| AT&E?    | Shows current encryption key                                                   |  |  |
| ATPP     | Shows GPIO configuration and state                                             |  |  |
| ATPO=X   | Sets GPIO X to output                                                          |  |  |
| ATPI=X   | Sets GPIO X to input                                                           |  |  |
| ATPM=X   | Sets input GPIO pin to mirror on remote radio (local GPIO must be set to input |  |  |
|          | and remote GPIO pin must be set to output)                                     |  |  |
| ATPR=X   | Shows GPIO input state                                                         |  |  |
| ATPC=X,S | Sets output GPIO X to state S                                                  |  |  |

Table 3-1: AT Commands and their description

RT commands are terminal commands that take effect on a remote node. They allow the user to set or get a remote node's parameter, for instance, as if they were being set locally. Table 3-2 lists the RT commands and their respective descriptions.

| RT Command | Description                                                                    |  |
|------------|--------------------------------------------------------------------------------|--|
| RTI        | Shows the radio version                                                        |  |
| RTI2       | Shows the board type                                                           |  |
| RTI3       | Shows board frequency                                                          |  |
| RTI4       | Shows board version                                                            |  |
| RTI5       | Shows all user settable EEPROM parameters and their values                     |  |
| RTI5?      | Shows all user settable EEPROM parameters and their possible range             |  |
| RTI6       | Displays TDM timing report                                                     |  |
| RTI7       | Displays RSSI signal report                                                    |  |
| RTI8       | Display Device 64-bit unique ID                                                |  |
| RTI9       | Display node ID [multipoint only]                                              |  |
| RTO        | Exits AT command mode                                                          |  |
| RTSn?      | Displays radio 'S' parameter number 'n'                                        |  |
| RTSn=X     | Sets radio 'S' parameter number 'n' to 'X'                                     |  |
| RTRn?      | Displays radio 'R' parameter number 'n'                                        |  |
| RTRn=X     | Sets radio 'R' parameter number 'n' to 'X'                                     |  |
| RTZ        | Reboots the radio                                                              |  |
| RT&F       | Resets all parameters to factory defaults                                      |  |
| RT&W       | Writes current parameters to EEPROM                                            |  |
| RT&UPDATE  | Reset and enter boot mode                                                      |  |
| RT&P       | Change TDM phase (debug only)                                                  |  |
| RT&R       | Record default PPM stream for PPM output (vehicle side)                        |  |
| RT&T       | Disables debugging report                                                      |  |
| RT&T=RSSI  | Enables RSSI debugging report                                                  |  |
| RT&T=TDM   | Enables TDM debugging report                                                   |  |
| RT&E=X     | Set new encryption key (128 bit AES in 16 hex bytes 5A02D5BB)                  |  |
| RT&E?      | Shows current encryption key                                                   |  |
| RTPP       | Shows GPIO configuration and state                                             |  |
| RTPO=X     | Sets GPIO X to output                                                          |  |
| RTPI=X     | Sets GPIO X to input                                                           |  |
| RTPM=X     | Sets input GPIO pin to mirror on remote radio (local GPIO must be set to input |  |
|            | and remote GPIO pin must be set to output)                                     |  |
| RTPR=X     | Shows GPIO input state                                                         |  |

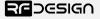

RFD900x Data Sheet www.rfdesign.com.au

**RTPC=X,S** Sets output GPIO X to state S

Figure 3-2: RT Commands and their description

Issuing a RT command will take effect only in the remote mode in a peer-to-peer configuration, which is a very useful feature if you have a remote node that is hard to access. Just make sure to keep the parameters compatible, whenever changing a parameter in the remote node. An example this command will return the remote radio's version string.

RTI

Table 3-3 shows more details about the parameters that can be set in the RFD900x modem.

| Re<br>g#   | S Register<br>Description                                                                                                    | Default<br>Value      | Maximum<br>Value | Minimum<br>Value | Must be the same at both ends of the link? |
|------------|----------------------------------------------------------------------------------------------------|-----------------------|------------------|------------------|--------------------------------------------|
| S0         | FORMAT This is for EEPROM version, it should not be changed. It is set by the firmware                                                                                                    | Firmware<br>dependant | N/A              | N/A              | No                                         |
| <b>S1</b>  | SERIAL_SPEED Serial speed in 'one byte form'. Accepted values are 1, 2, 4, 9, 19, 38, 57, 115, 230, 460 corresponding to 1200bps, 2400bps, 4800bps, 9600bps, 19200bps, 38400bps, 57600bps, 115200bps, 230400bps, 460800bps and 1000000bps respectively. | 57                    | 1000             | 1                | No                                         |
| <b>S2</b>  | AIR_SPEED Air data rate in 'one byte form'. Accepted values are 4,64,125,250,500,830 corresponding to 4000bps, 64000bps, 125000bps, 25000bps, 500000bps and 750000bps respectively.                                                                     | 64                    | 750              | 4                | Yes                                        |
| S3         | NETID  Network ID. The same on both modems in the pair                                                                                                    | 25                    | 255              | 0                | Yes                                        |
| S4         | TXPOWER Transmit power in dBm. Maximum is 30dBm                                                                                                    | 30                    | 30               | 0                | No                                         |
| <b>S</b> 5 | ECC¹ Enables or disables the Golay error correcting code. When enabled, it doubles the over-the-air data usage                                                                                                    | 0                     | 1                | 0                | Yes                                        |
| S6         | MAVLINK <sup>2</sup> Enables or disables the MAVLink framing and reporting                                                                                                    | 1                     | 1                | 0                | No                                         |
| <b>S7</b>  | OP_RESEND Opportunistic resend allows the node to resend packets if it has spare bandwidth                                                                                                    | 0                     | 1                | 0                | No                                         |
| S8         | MIN_FREQ Min frequency in KHz                                                                                                    | 915000                | 927000           | 902000           | Yes                                        |
| <b>S9</b>  | MAX_FREQ Max frequency in KHz                                                                                                    | 928000                | 928000           | 903000           | Yes                                        |

| S10        | NUM_CHANNELS  Number of frequency hopping channels                                                                 | 20  | 50  | 5   | Yes |
|------------|----------------------------------------------------------------------------------------------------|-----|-----|-----|-----|
| <b>S11</b> | <b>DUTY_CYCLE</b> The percentage of time to allow transmit                                                         | 100 | 100 | 10  | No  |
| <b>S12</b> | LBT_RSSI Listen before talk threshold (This parameter shouldn't be changed)                                        | 0   | 220 | 25  | Yes |
| S13        | RTSCTS Ready-to-send and Clear-to-send flow control.                                                               | 0   | 1   | 0   | No  |
| <b>S14</b> | Max Window Max transit window size, used to limit max time/latency if required otherwise will be set automatically | 131 | 400 | 20  | Yes |
| <b>S15</b> | Encryption Level Encryption level 0=off, 1=128bit                                                                  | 0   | 1   | 0   | Yes |
| <b>S16</b> | R/C input GPIO1.1 Set GPIO 1.1 as R/C(PPM) input                                                                   | 0   | 1   | 0   | No  |
| S17        | R/C output GPIO1.1 Set GPIO 1.1 as R/C(PPM) output                                                                 | 0   | 1   | 0   | No  |
| <b>S18</b> | ANT_MODE 0=Diversity, 1=antenna 1 only, 2=antenna 2 only, 3=antenna 1 TX antenna 2 RX                              | 0   | 3   | 0   | No  |
| <b>S19</b> | PKT_DROP_RSSI                                                                                                    |     |     |     |     |
|            | Sets a RSSI threshold below which the packet will be discarded. O disables the feature                             | 0   | 255 | 0   | No  |
| RO         | <b>TARGET_RSSI</b> Optimal RSSI value to try to sustain (off = 255)                                                | 255 | 50  | 255 | No  |
| R1         | HYSTERESIS_RSSI Amount of change before power levels altered                                                       | 50  | 20  | 50  | No  |

Table 3-3: RFD900x parameters

#### Notes:

### 3.1 Setting up data encryption

The 128-bit AES data encryption may be set, enabled and disabled using the AT commands (see Table 3.1). The encryption key can be any 32-character hexadecimal string.

To encrypt a device, the encryption mode must first be enabled by typing 'ATS15=1' in the command terminal. Once the encryption mode is active, an encryption key may be set after typing 'AT&E' into the command terminal. The encryption key may be of any 32-character hexadecimal string of the users choosing. Any devices with different encryption settings will not communicate.

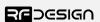

<sup>&</sup>lt;sup>1</sup> ECC - Software Detection and correction, extra packet information, twice the packet length, is sent to allow the recovery of corrupted packets.

 $<sup>^{2}\,</sup>$  Injects RSSI packet when MAVLink protocol used and heartbeat packet detected.

RFD900x Data Sheet www.rfdesign.com.au

After entering command mode, send the following commands to set encryption on using an arbitrary 32 hexadecimal character key. For example:

```
ATS15=1
AT&E=5AEEF103125C0AA233678909160111CA
AT&W
ATZ
```

### 3.2 Setting the air data rate

An air speed of 64kps will give a range of about 40km in open space depending on antenna. If the air speed is set lower, the range of the wireless link can be increased but the amount of data that you can send will be limited. Therefore, one has to compromise between range and data rate.

The air data rate is chosen depending on:

- The range that you need
- The data that you will be sending
- Whether you send data in one direction or both
- Whether you have enabled ECC or not
- Whether you have adaptive flow control

It is important to note that the board's data rate should be set to a higher value then the air data rate to prevent bottlenecking and data loss.

Example of changing air data rate:

```
ATS2=250
AT&W
ATZ
```

RFD900x Data Sheet www.rfdesign.com.au

### 4 Peer-to-peer Network

The peer-to-peer firmware offers a straight forward communication option that allows the user to quickly transmit and receive data across a great distance between two nodes. Figure 4-2 depicts this very simple communication topology. Whenever two nodes have compatible parameters and are within range, communication will be established after the units synchronise. A solid green LED state indicates synchronisation has been successful.

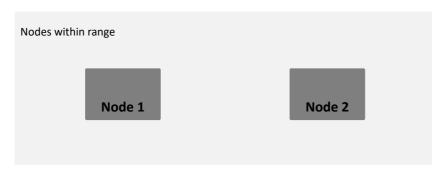

Figure 4-2: Simple pair mode

If your setup requires more than one pair of radios within the same physical space, you are required to set different network ID's to each pair. It is also advisable when possible to set the different pairs on different frequencies. This prevents packet collision and communication instability. To set up the network ID, get into command mode using the serial terminal and issue the ATS3 command. In the following example, the node is set to network id 5:

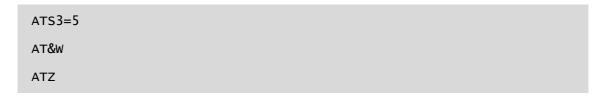

### 5 Frequently asked questions (FAQ)

### How many antennas do I need to use?

One is the minimum. Two is recommended.

#### How do I connect the FTDI cable to the modem?

The black cable of the FTDI (pin 1) should connect to pin 1 on the modem as shown in Figure 13-1.

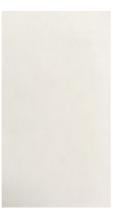

Figure 6-2: An FTDI cable connected to the RFD900x modem

### What do I need to upload the firmware or to change the modem configuration?

Download the latest firmware (see "Useful Links"). Download the RFD900x Modem Tools (see "Useful Links"). Connect the FTDI cable to the modem and to a computer. Use the RFD900x Modem Tools to upload the latest firmware or to change the modem configuration (see "RFD900x Modem Tools User Manual").

### 6 Useful links

#### **RFD900x Firmware**

http://rfdesign.com.au/firmware/

RFD SiK firmware is standard SiK (open source)

RFD Asynchronous firmware

#### **RFD900x Modem Tools**

http://rfdesign.com.au/downloads/

### **FTDI Cable documentation**

http://www.ftdichip.com/Support/Documents/DataSheets/Cables/DS\_TTL-232R\_CABLES.pdf

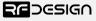

# 7 Document revision history

| Version | Date     | Changes          |
|---------|----------|------------------|
| 1.0     | 22/09/17 | Release document |

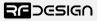